#### Возможности применения Windows Presentation Foundation и Silverlight 2.0

Андрей Скляревский andrew@oridea.org .NET Developer, Murano Software Microsoft Most Valuable Professional

#### Главные проблемы **Windows Forms**

- Медленная основа в виде GDI+  $\square$ предел возможностей платформы;
- Ограничения по позиционированию элементов;
- Существенные трудности при создании нестандартного дизайна;
- Отсутствие средств создания анимаций.

# **WPF: НОВАЯ ОСНОВА ПРЕДСТАВЛЕНИЯ WINDOWS**

Windows Presentation Foundation

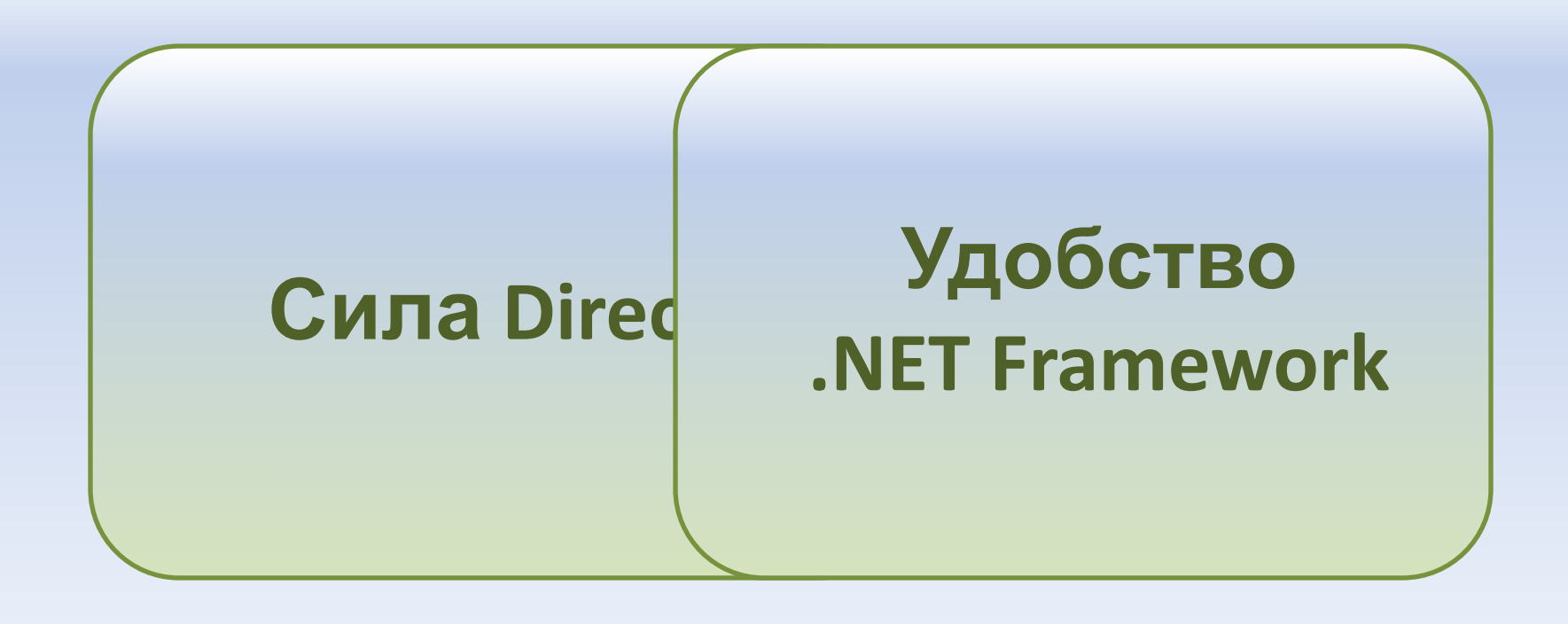

#### Windows Presentation Foundation

- **• XAML:** декларативное описание объектов;
- **• Элементы управления:** панели, кнопки, текстовые поля, меню, списки и т.д.;
- **• Представление:** векторная графика, поддержка вывода видео- и аудиосодержимого;
- **• Данные:** поддержка одно- и двухсторонней связи элементов окна с объектами;
- **• Direct3D:** аппаратное ускорение вывода.

#### e**X**tensible **A**pplication **M**arkup **L**anguage

- XML язык;
- Привязка элементов и атрибутов к .NET объектам, их свойствам и событиям;
- Дизайнер в Expression Blend работает напрямую с XAML; <Window x:Class="FebruaryWpfApplication.Window1"

 xmlns="http://schemas.microsoft.com/winfx/2006/xaml/presentation" xmlns:x=http://schemas.microsoft.com/winfx/2006/xaml Title="February WPF" Height="200" Width="260" WindowStyle="SingleBorderWindow"> <Grid>

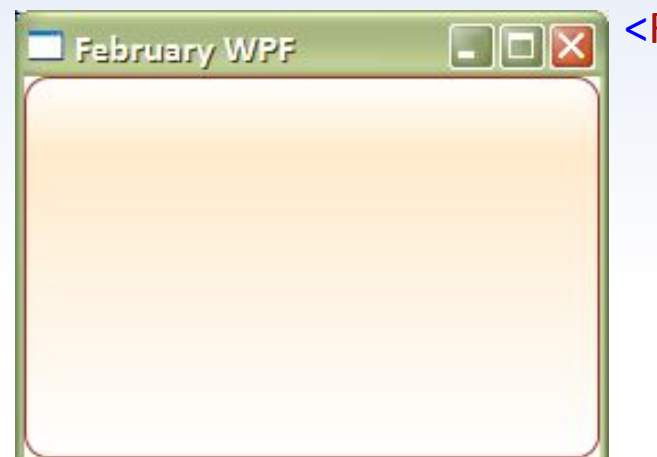

 <Rectangle RadiusX="10" RadiusY="10" Stroke="Brown"> <Rectangle.Fill> <LinearGradientBrush StartPoint="0,0" EndPoint="0,1"> <GradientStop Color="White" Offset="0" /> <GradientStop Color="BlanchedAlmond" Offset="0.2" /> <GradientStop Color="White" Offset="1" /> </LinearGradientBrush> </Rectangle.Fill> </Rectangle> </Grid>

</Window>

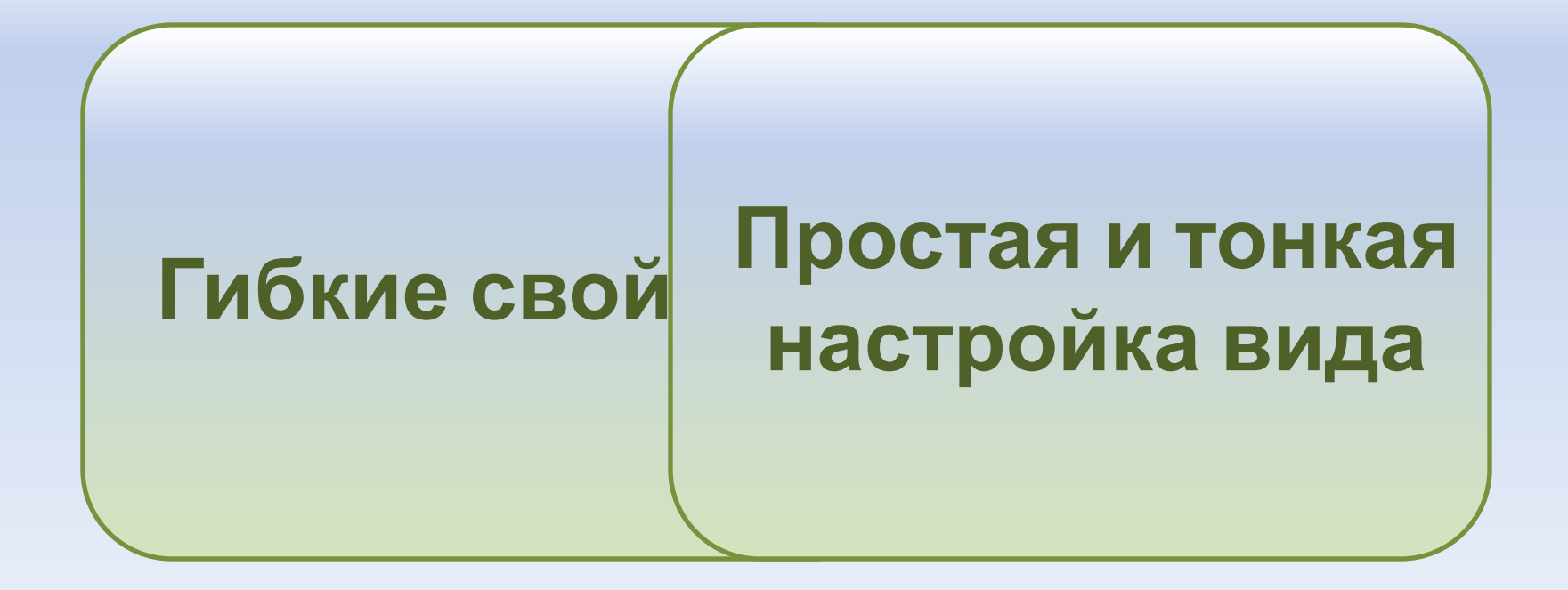

Windows Presentation Foundation

# **ЭЛЕМЕНТЫ УПРАВЛЕНИЯ**

# Гибкие свойства

- Экземпляр наследуемого от DependencyObject класса является контейнером любого числа свойств;
- Большинство свойств такого класса имеют соответсвующий статический объект типа DependencyProperty, являющийся определителем этого свойства;
- Объекту можно установить значение свойства, которого у него на самом деле нет, вызвав метод SetValue;

# Удобные панели

- StackPanel размещает элементы друг за другом вертикально или горизонтально;
- Grid размещает элементы в таблице:

#### <Grid Margin="10,10,10,10">

 <Grid.ColumnDefinitions> <ColumnDefinition/><ColumnDefinition/> </Grid.ColumnDefinitions> <Grid.RowDefinitions> <RowDefinition/> </Grid.RowDefinitions> <TextBlock Text="Куда поехать в феврале?" **Grid.Column="0" Grid.Row="0"** /> <TextBox **Grid.Column="1" Grid.Row="0"** Foreground="Blue" TextWrapping="Wrap" />

</Grid>

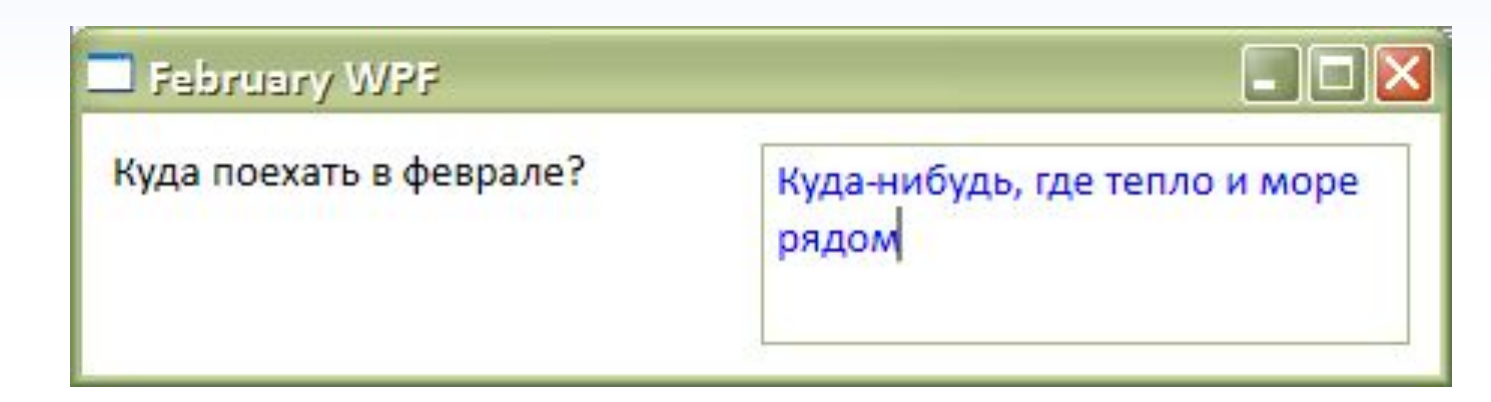

# Удобные панели

- **• DockPanel** размещает элементы согласно их привязке по краям;
- **• WrapPanel** размещает элементы друг за другом по мере возможности, при нехватке места переносит элемент на новую строку;
- **• Canvas** абсолютно позиционирует элементы, согласно их X и Y координатам;
- Кроме этого есть: VirtualizingPanel, TabPanel, ToolBarOverflowPanel, UniformGrid
	- $\mathbf{u}$   $\mathbf{u}$   $\mathbf{v}$

### Элементы управления

- Настраиваемый вид благодаря свойствам OverrideDefaultStyle и Template;
- Элементы являются контейнерами, например, в кнопку можно вставить и картинку и другие элементы;
- Нет аналогов для DateTimePicker и DataGridView из Windows Forms;
- Внутренние свойства ориентированы на данные, т.е. ListView.SelectedItems содержит в себе объекты, предоставленные через ListView.ItemsSource, а не какие-либо другие.

#### Настройка дизайна на уровне приложения в App.xaml

#### <Application x:Class="FebruaryWpfApplication.App"

 xmlns="http://schemas.microsoft.com/winfx/2006/xaml/presentation" xmlns:x="http://schemas.microsoft.com/winfx/2006/xaml" StartupUri="Window1.xaml"> <Application.Resources>

#### <Style TargetType="{x:Type Button}">

 <Setter Property="OverridesDefaultStyle" Value="True" /> <Setter Property="BorderBrush" Value="Brown" />

<Setter Property="Margin" Value="2" />

#### <Setter Property="Template">

<Setter.Value>

<ControlTemplate><Grid Width="{TemplateBinding ActualWidth}" Height="{TemplateBinding ActualHeight}">

<Rectangle RadiusX="12" RadiusY="12" width="{TemplateBinding ActualWidth}" Height="{TemplateBinding ActualHeight}" Stroke="{TemplateBinding ActualHeight}" Stroke="{TemplateBinding Button.BorderThickness}" x:Name="buttonRec

 <LinearGradientBrush StartPoint="0,0" EndPoint="0,1"> <GradientStop Color="White" Offset="0" /> <GradientStop Color="BlanchedAlmond" Offset="0.2" x:Name="buttonColor" /> <GradientStop Color="White" Offset="1" />

#### </LinearGradientBrush>

 </Rectangle.Fill></Rectangle> <ContentPresenter Content="{TemplateBinding Button.Content}" VerticalAlignment="Center" TextBlock.TextAlignment="Center" /> <Grid.Triggers> <EventTrigger RoutedEvent="Grid.MouseEnter"><BeginStoryboard><Storyboard> <DoubleAnimation Storyboard.TargetName="buttonRectangle" Storyboard.TargetProperty="RadiusX" To="2" Duration="00:00:00.1" /> </Storyboard></BeginStoryboard></EventTrigger> <EventTrigger RoutedEvent="Grid.MouseDown"><BeginStoryboard><Storyboard> <ColorAnimation AutoReverse="True" Storyboard.TargetName="buttonColor" Storyboard.TargetProperty="Color" To="#50F095" Duration="00:00:00.1" /> </Storyboard></BeginStoryboard></EventTrigger> <EventTrigger RoutedEvent="Grid.MouseLeave"><BeginStoryboard><Storyboard> <DoubleAnimation Storyboard.TargetName="buttonRectangle" Storyboard.TargetProperty="RadiusX" To="12" Duration="00:00:00.1" /> </Storyboard></BeginStoryboard> </EventTrigger> </Grid.Triggers> **February WPF**  </Grid></ControlTemplate> </Setter.Value> </Setter> </Style> Куда поехать в феврале? Куда-нибудь, где тепло и море </Application.Resources> </Application>Поехали! Настройки...

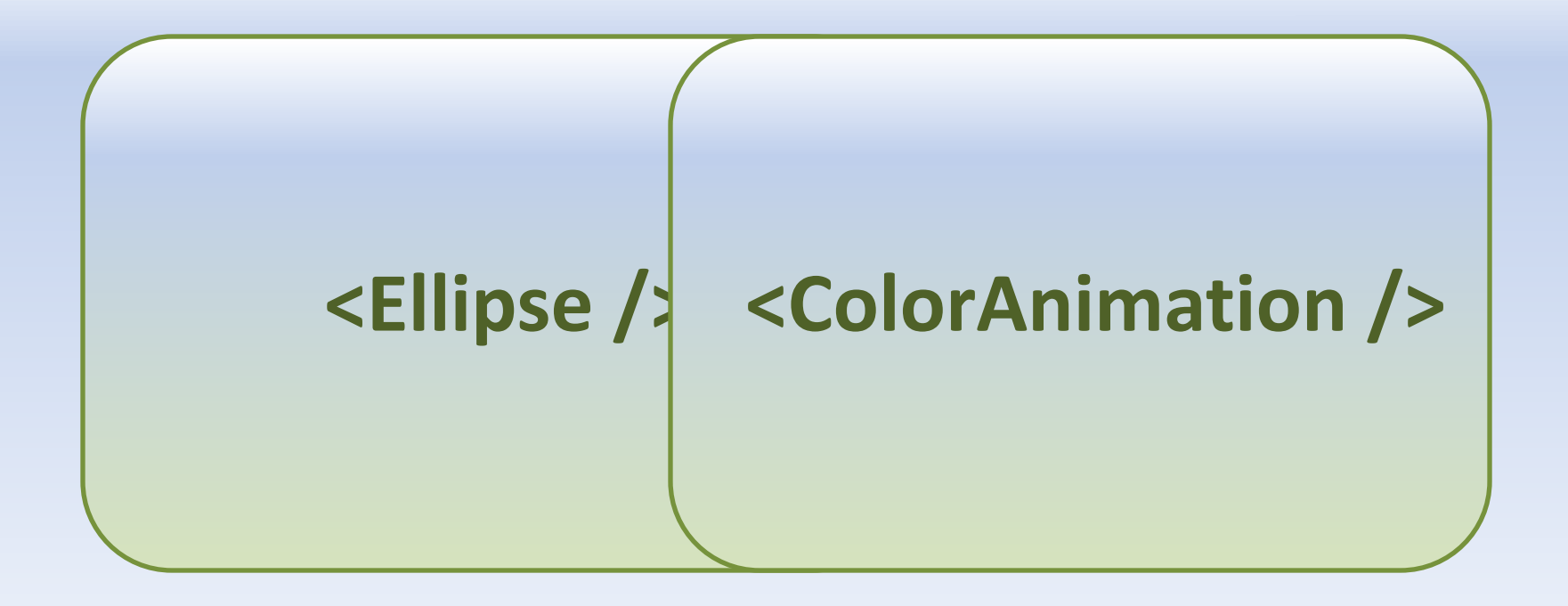

Windows Presentation Foundation

# **ГРАФИКА, АНИМАЦИЯ И ЗВУК**

# Графика

- Множество объектов векторной графики: прямоугольники, эллипсы, линии и т.д. которые декларативно описываются в XAML;
- Рисовать можно в Expression Blend, есть так же и другие редакторы (в том числе и с открытым исходным кодом);
- Поддерживаются трансформации любых визуальных объектов, кроме элементов интеграции с Windows Forms;

# Трансформации

• Исходное окно:

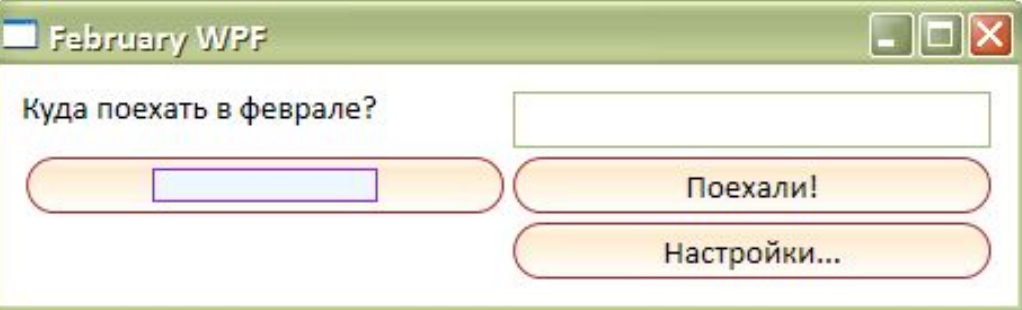

 $\Box$ olx

• То же окно Куда поехать в феврале? в Самарканд! Поехали! с применённой Настройки... трасформацией размера (на 10%) и скашивания (-10°)

**February WPF** 

# Анимации

- Все анимации имеют универсальный характер, т.е. нет OpacityAnimation для анимирования степени прозрачности окна, но есть DoubleAnimation, позволяющий анимировать свойство Opacity (и другие свойства типа Double) любого объекта;
- Анимации записываются в объект Storyboard, которая занимается их представлением при вызове метода Begin;
- Есть возможность декларативно описать вызов анимации по событию

#### MediaElement и Image

- MediaElement: проигрывает видео и аудио потоки, при этом, поддерживая и трансформации;
- Image: позволяет выводить изображения типов .bmp, .gif, .ico, .jpg, .png, .wdp, and .tiff, не поддерживает GIF-анимацию;

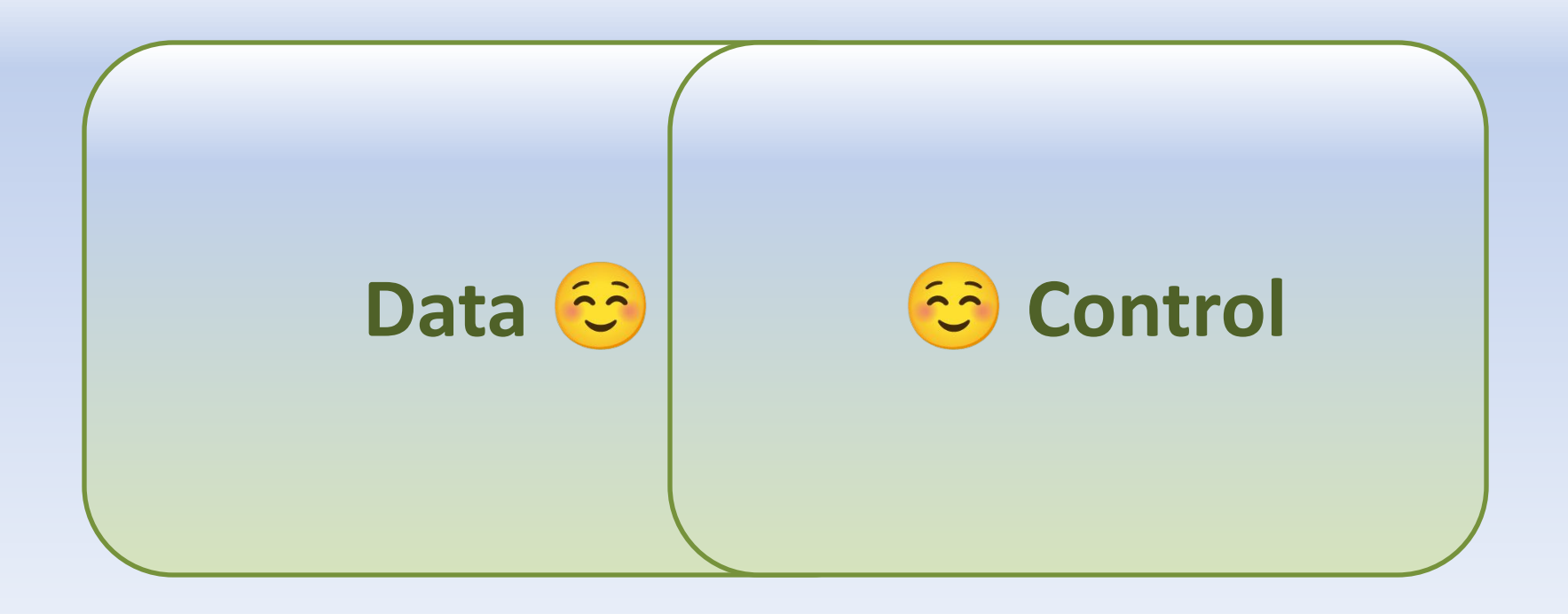

Windows Presentation Foundation

### **ПРИВЯЗКА ДАННЫХ К WPF ЭЛЕМЕНТАМ**

### Односторонняя связка

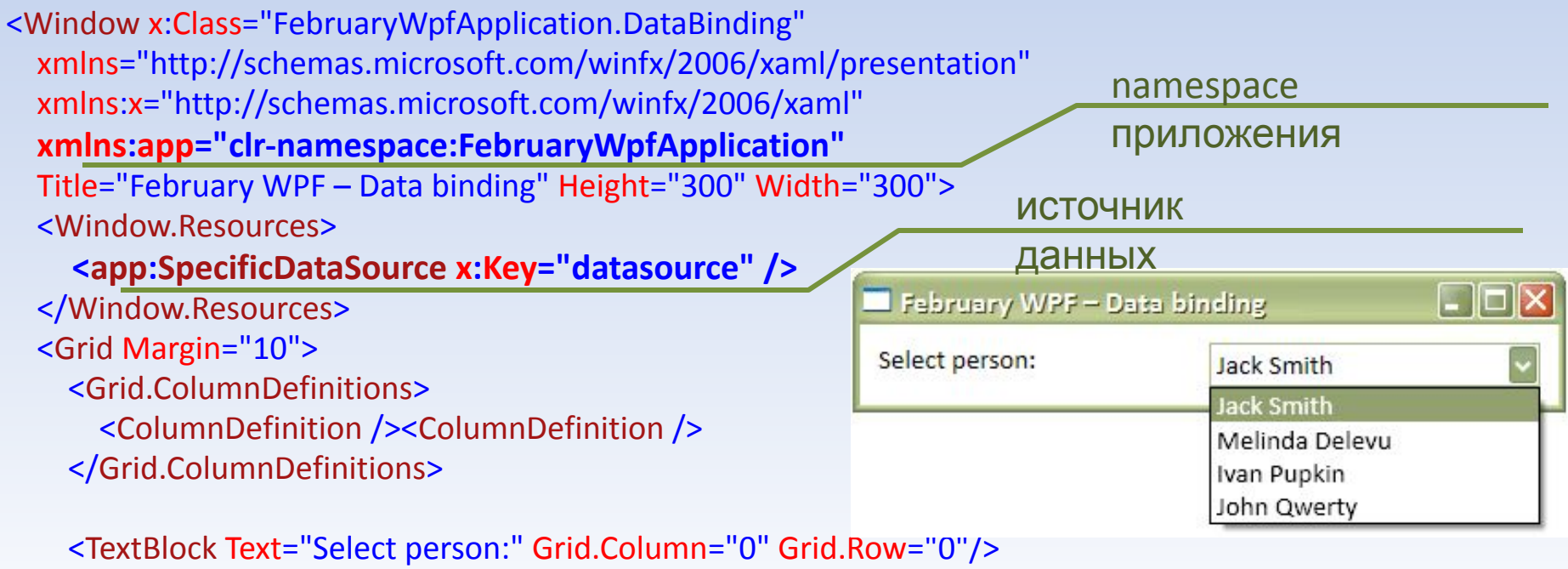

<ComboBox **ItemsSource="{Binding Source={StaticResource datasource}, Path=Persons}"**

 DisplayMemberPath="FullName" SelectedValuePath="FullName" IsSynchronizedWithCurrentItem="True" Grid.Column="1" Grid.Row="0"/> </Grid> </Window> привязк

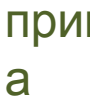

### Двухсторонняя связка

<Window.Resources>

#### **<app:SpecificDataSource x:Key="datasource" x:Name="datasource" />**

</Window.Resources>

<Grid Margin="10">

<Grid.ColumnDefinitions><ColumnDefinition Width="\*" /><ColumnDefinition Width="3\*" /></Grid.ColumnDefinitions>

<Grid.RowDefinitions><RowDefinition /></Grid.RowDefinitions>

<TextBlock Text="Persons:" Grid.Column="0" Grid.Row="0"/>

<StackPanel Grid.Column="1" Grid.Row="0" Orientation="Vertical">

<ListView ItemsSource="**{Binding Source={StaticResource datasource}, Path=Persons}**"

IsSynchronizedWithCurrentItem="True" SelectionMode="Single">

<ListView.ItemTemplate>

<DataTemplate><StackPanel Orientation="Horizontal">

**<TextBox Text="{Binding Path=FirstName}" Width="100"/>**

 **<TextBox Text="{Binding Path=LastName}" Width="100"/>**

</StackPanel></DataTemplate>

</ListView.ItemTemplate>

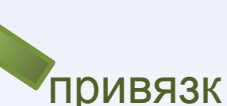

</ListView>

<Button x:Name="buttonShowThem" Click="buttonShowThem\_Click" Width="100" Height="25">Show them</Button> </StackPanel>

</Grid>

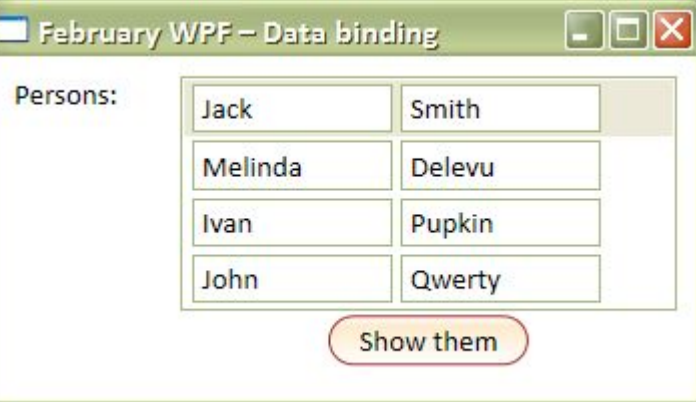

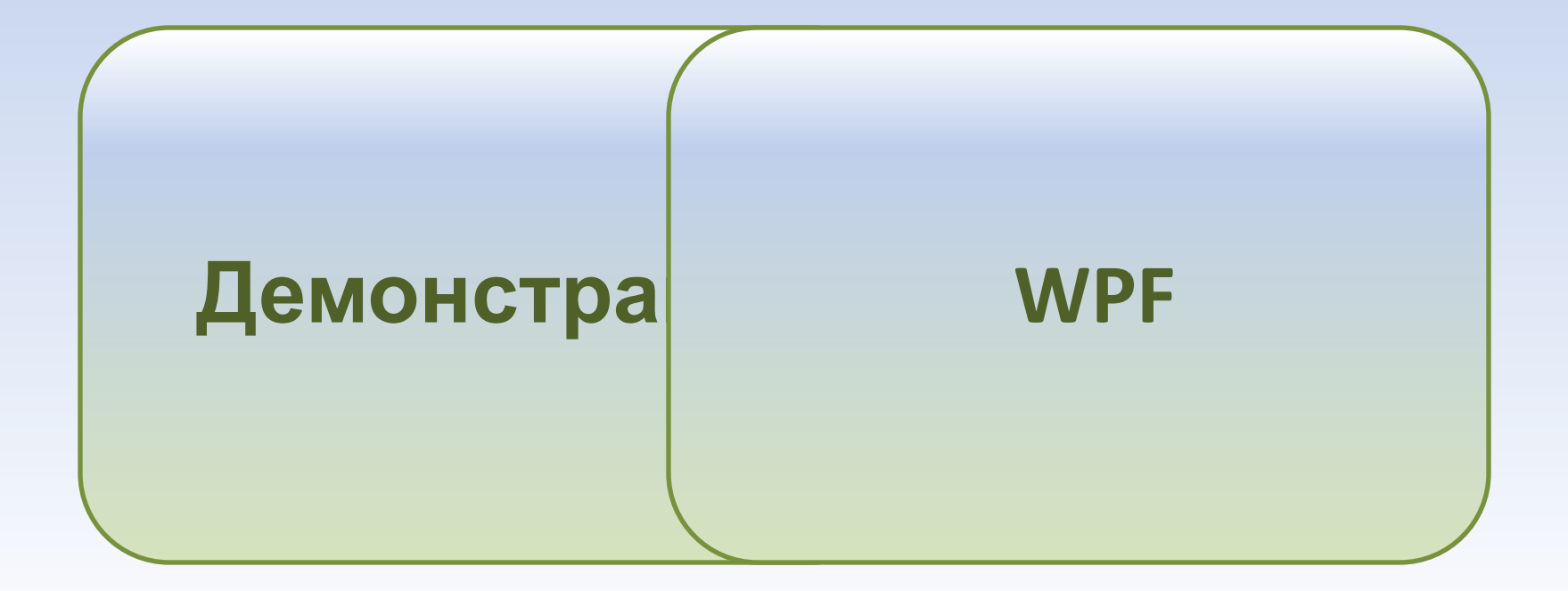

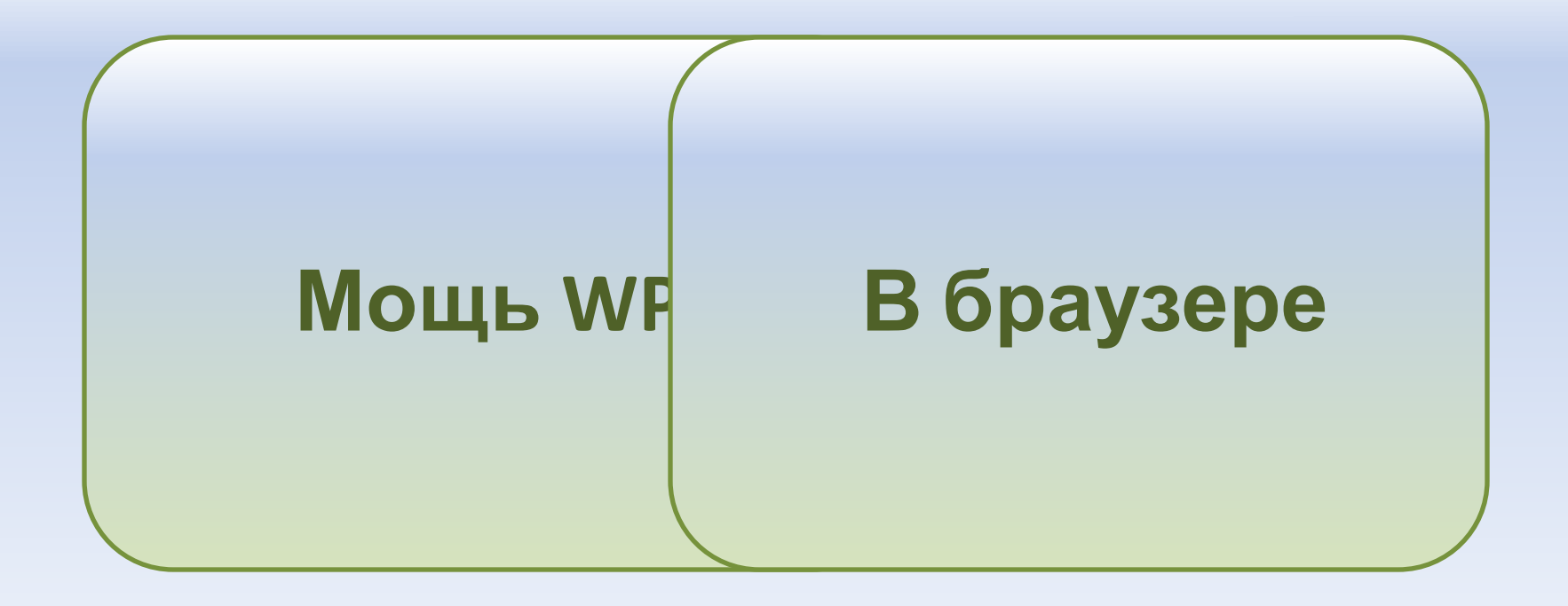

Внедряемый в браузер компонент

#### **SILVERLIGHT 2.0**

# Проблемы HTML + DOM

- Существенные ограничения по отрисовке графики и производительности;
- Проблемы с кросс-браузерностью: каждый браузер имеет собственное представление о Веб-стандартах;
- Необходимость использовать JavaScript, почти без ООП и почти без простых путей;

### Решение: **Silverlight 2**

- Полноценная платформа для RIA Rich Interactive Application («богатое интерактивное приложение»);
- Позволяет выводить загружаемый с сервера XAML прямо в браузере;
- Содержит в себе самые важные части .NET Framework 3.5 (LINQ, XML, communications, serialization, etc.) и множество элементов из WPF;

### "WPF Everywhere"

- **• Silverlight 2.0** имеет практически идентичную WPF архитектуру вывода графики;
- Поддерживается вывод видео и аудио потоков из Сети;
- Позволяет сохранять данные в IsolatedStorage на компьютере клиента;
- Крайне безопасный нет доступа ни к файлам, ни к GAC установленного .NET, и т.д.;
- Будут почти все элементы из WPF, а возможно и что-то новое (DataGrid);
- Есть ограниченный доступ к DOM модели странички с элементом, т.е. для взаимодействия с ней можно использовать код на C#;

### Содержит Dynamic Language Runtime

- Среда для выполнения динамических языков вроде Python, Ruby и JScript.NET;
- Полная интеграция динамических языков в .NET среду – наивысшая производительность;
- Возможность комбинирования приложения: написания части кода на динамических языках, а части на С# или VB.NET;

# Кросс-платформенный

- Silverlight 2.0 разрабатывается для:
	- Windows (XP/Server 2003/Vista):
		- Firefox
		- Internet Explorer
		- Opera (запланировано в будущем)
	- Mac OS X:
		- Safari
		- Firefox
		- Opera (запланировано в будущем)
	- Linux (проект Moonlight при поддержке Microsoft):
		- Firefox
		- Konqueror

# **ДЕМОНАСТРАЦИЯ ПРОЕКТА ДЛЯ SILVERLIGHT 1.1 ALPHA PREVIEW**

На рисунке: Oridea A1

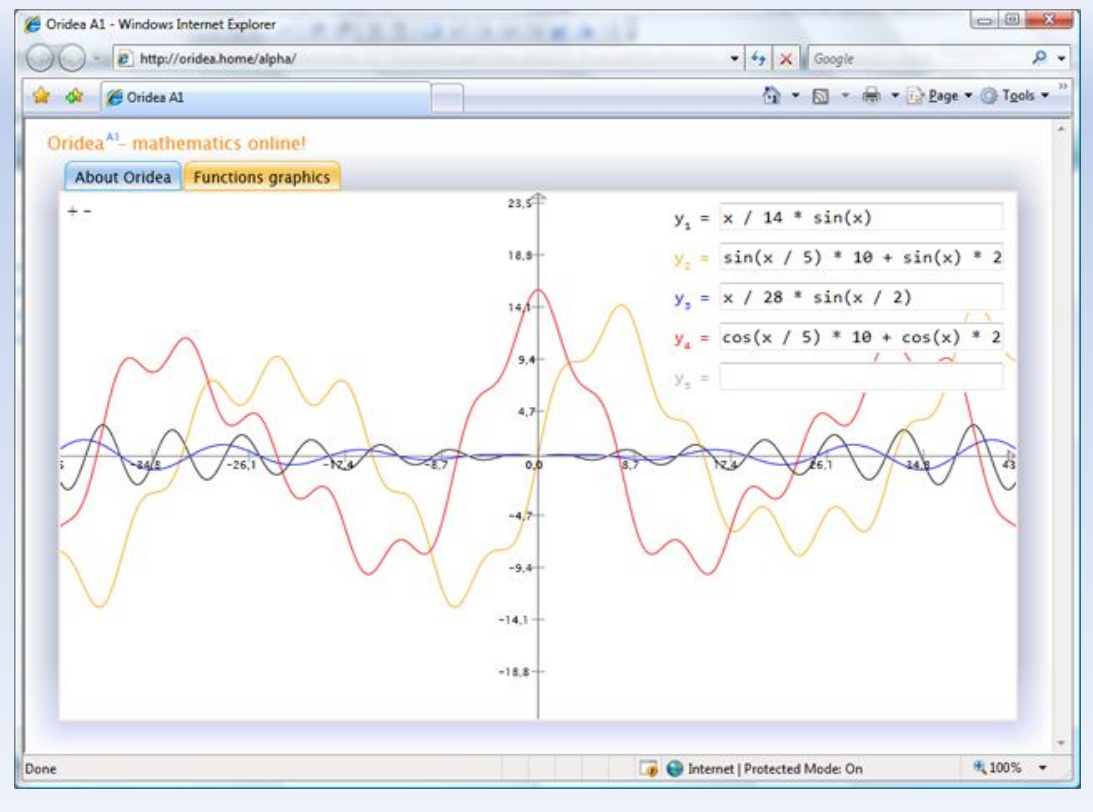

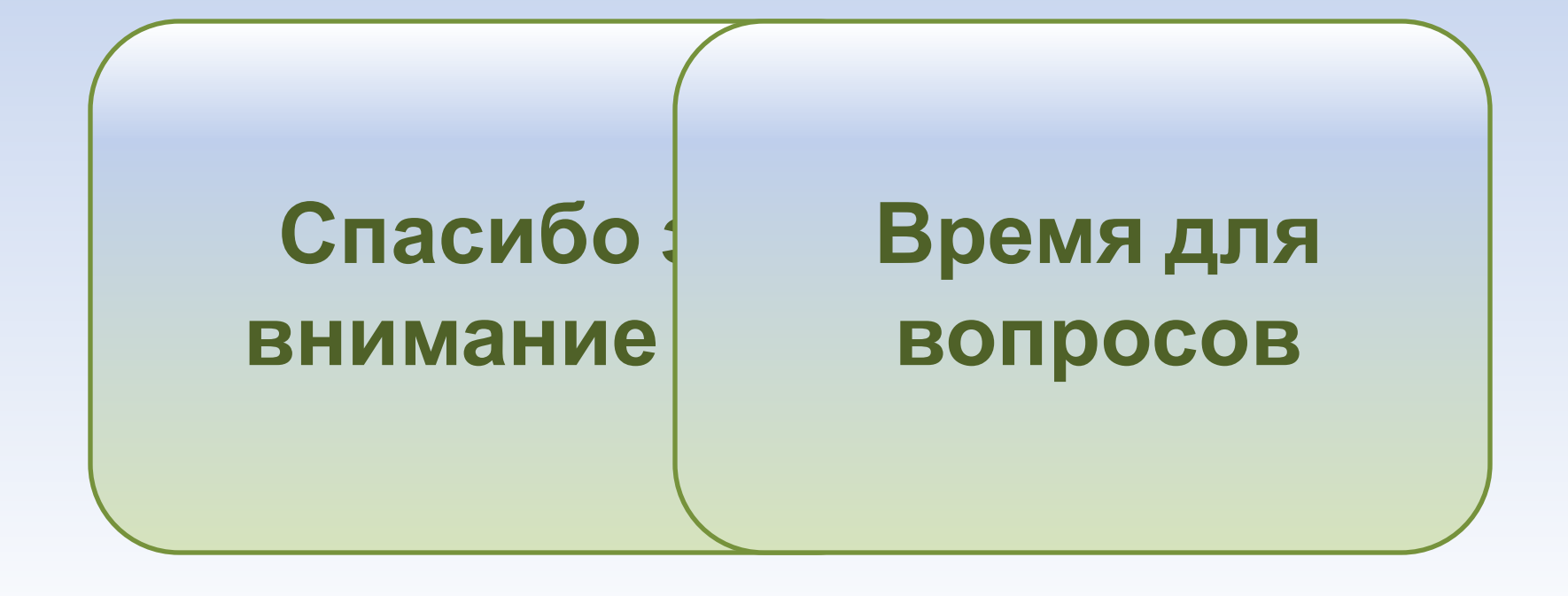

Андрей Скляревский, 2008 andrew@oridea.org http://blogs.gotdotnet.ru/personal/snoralip/ .NET Developer, Murano Software Microsoft Most Valuable Professional